## Как записать ребенка в кружок/ секцию

- 1.Зайдите в личный кабинет госуслуг
- 2. Перейдите в категорию «Дети. Образование»

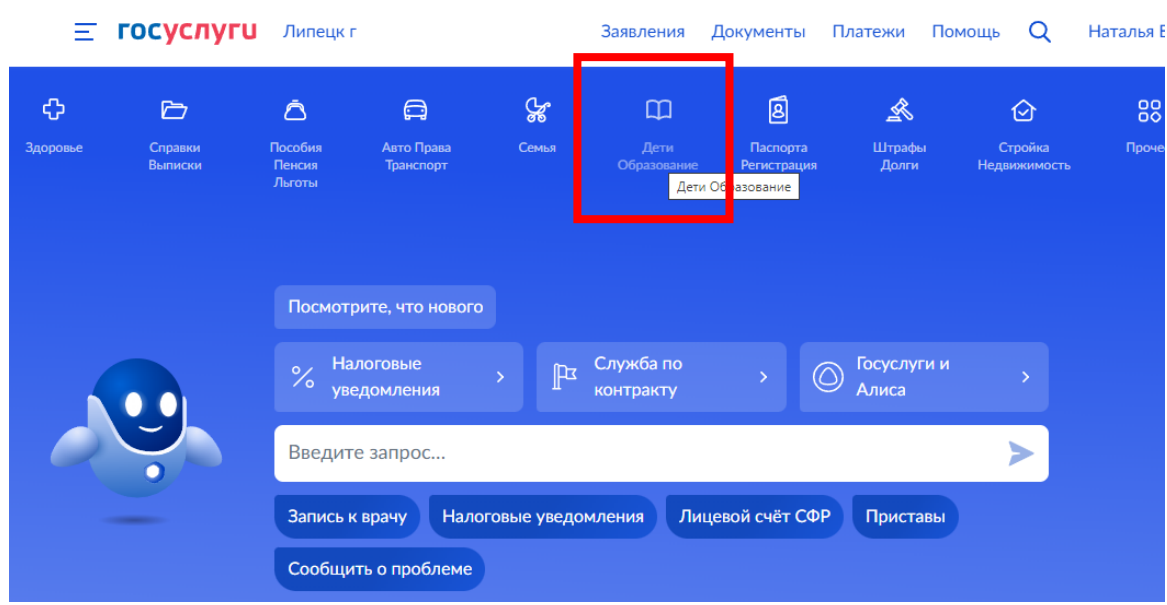

#### 3. Переходим к «Запись в кружки и секции»

Continued and Matchmental Dation of

Единое пособие на детей и беременных женщин

Ежемесячная выплата при рождении или усыновлении первого ребёнка

Распоряжение материнским капиталом

Запись в кружки и секции

Пушкинская карта

Признание иностранных документов об образовании

Приём на обучение по программам среднего профессионального образования

Ежемесячное пособие по уходу за ребёнком для неработающих

Единовременное пособие при рождении ребенка для

4. Нажимаем кнопку «Начать»

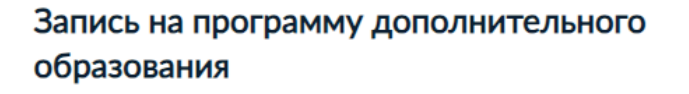

Найдите подходящую программу и запишите ребёнка на обучение

Для записи нужен сертификат дополнительного образования. Его выдают детям от 5 до 17 лет включительно, проживающим в муниципалитетах, где внедрили такую систему оплаты

Если у ребёнка нет сертификата, при получении услуги он будет выпущен автоматически

Ответьте на несколько вопросов и узнайте, что делать дальше

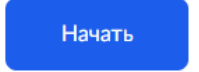

5. Выбираем из списка регион, муниципалитет, период

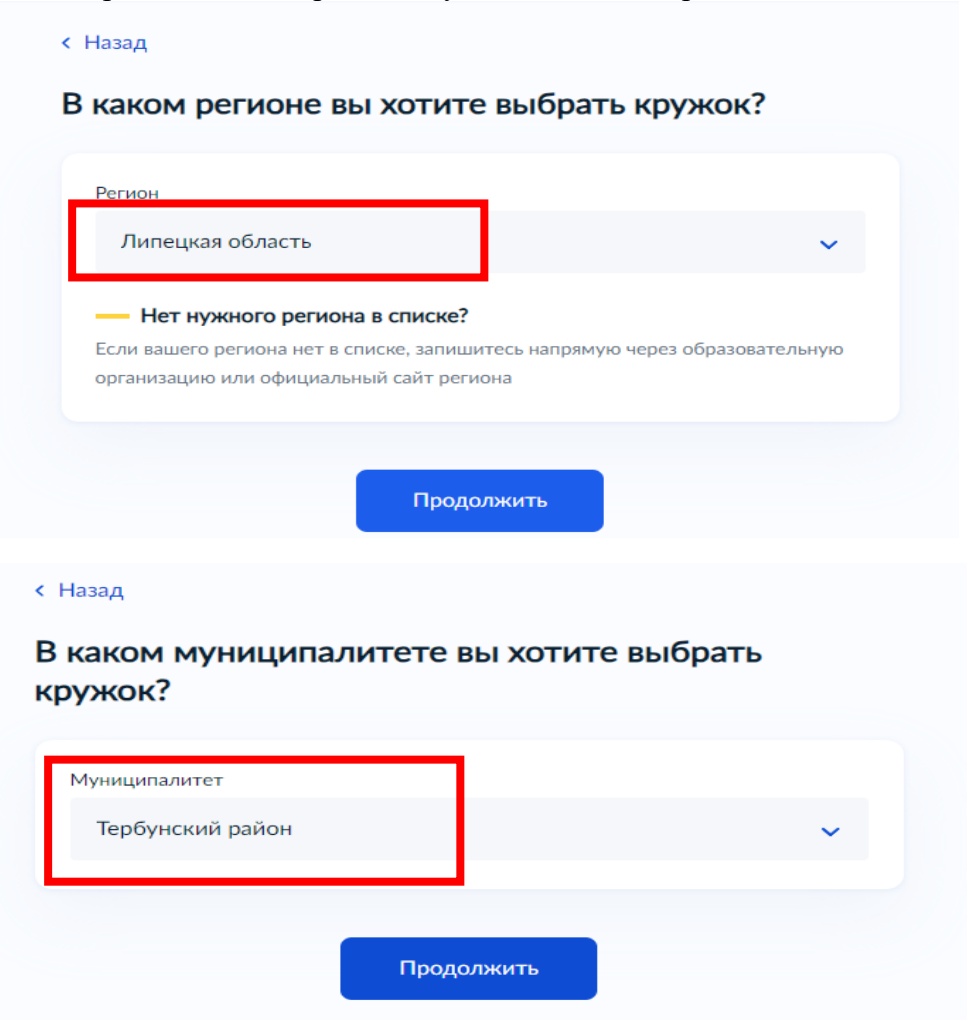

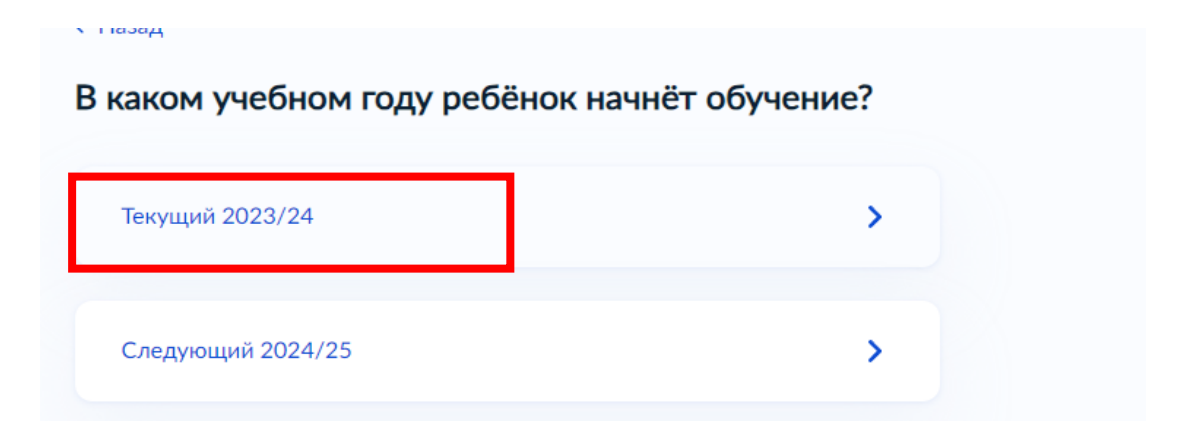

#### 6. Заполняем заявление:

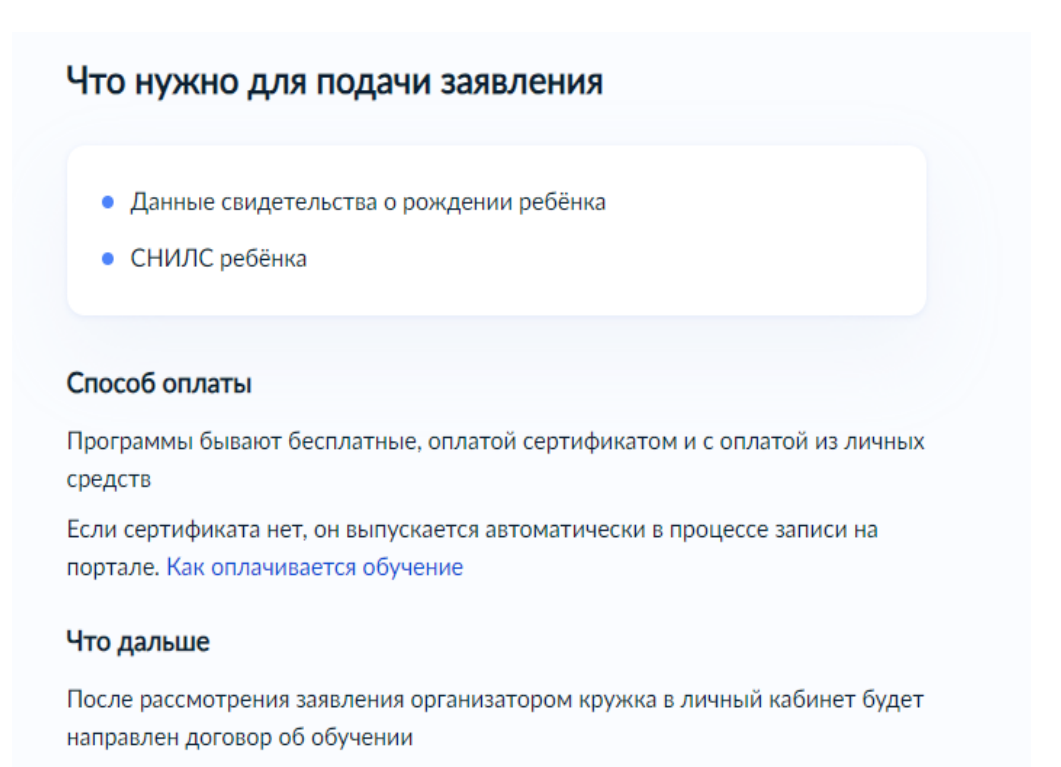

Если организатору потребуется что-то уточнить, он отправит запрос в личный кабинет, либо свяжется с вами по телефону или электронной почте

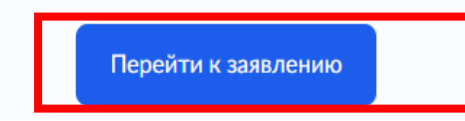

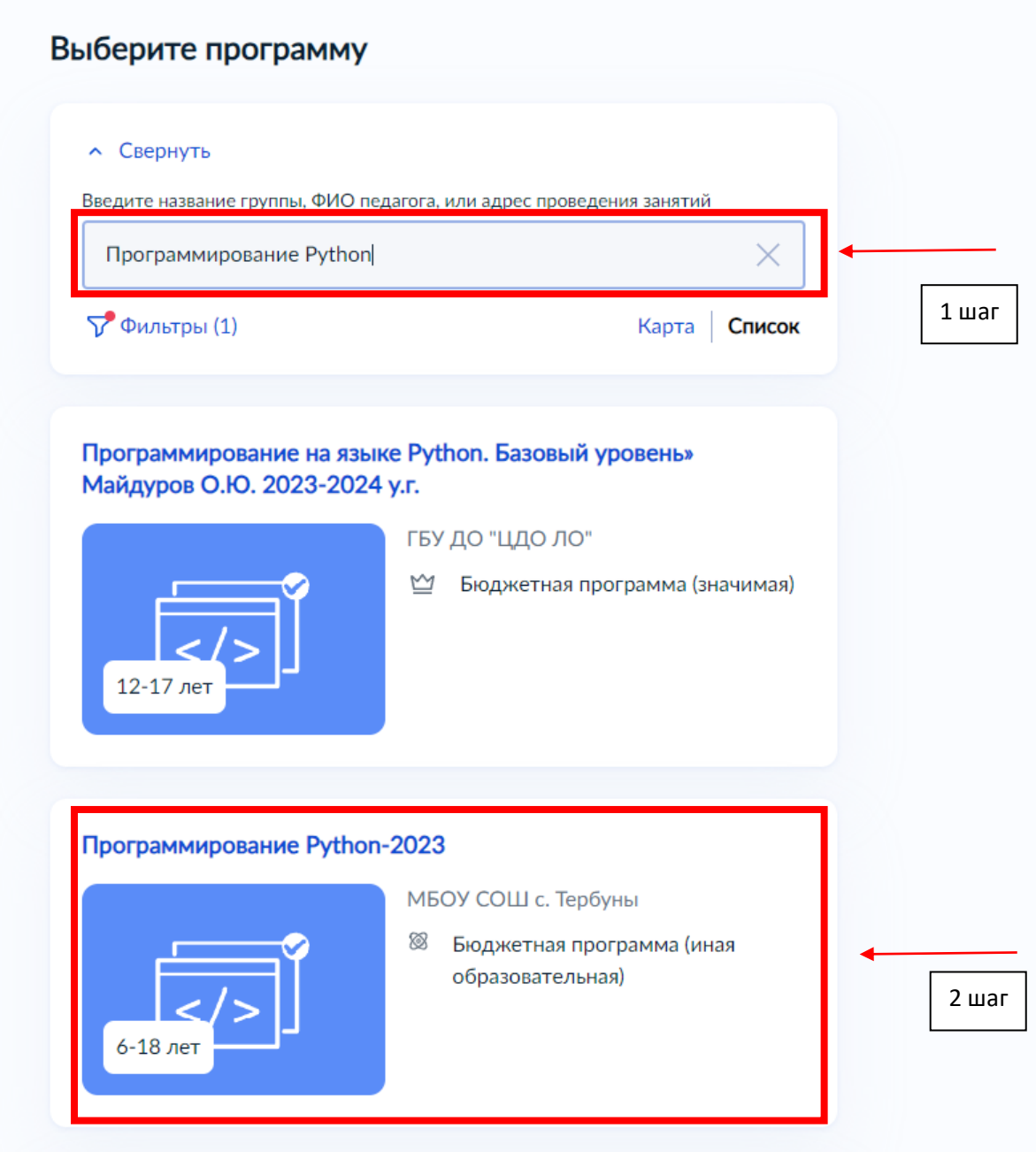

7. Переходим в программу «Программирование Python – 2023» и выбираем группу :

### С Назад

# Программирование Python-2023

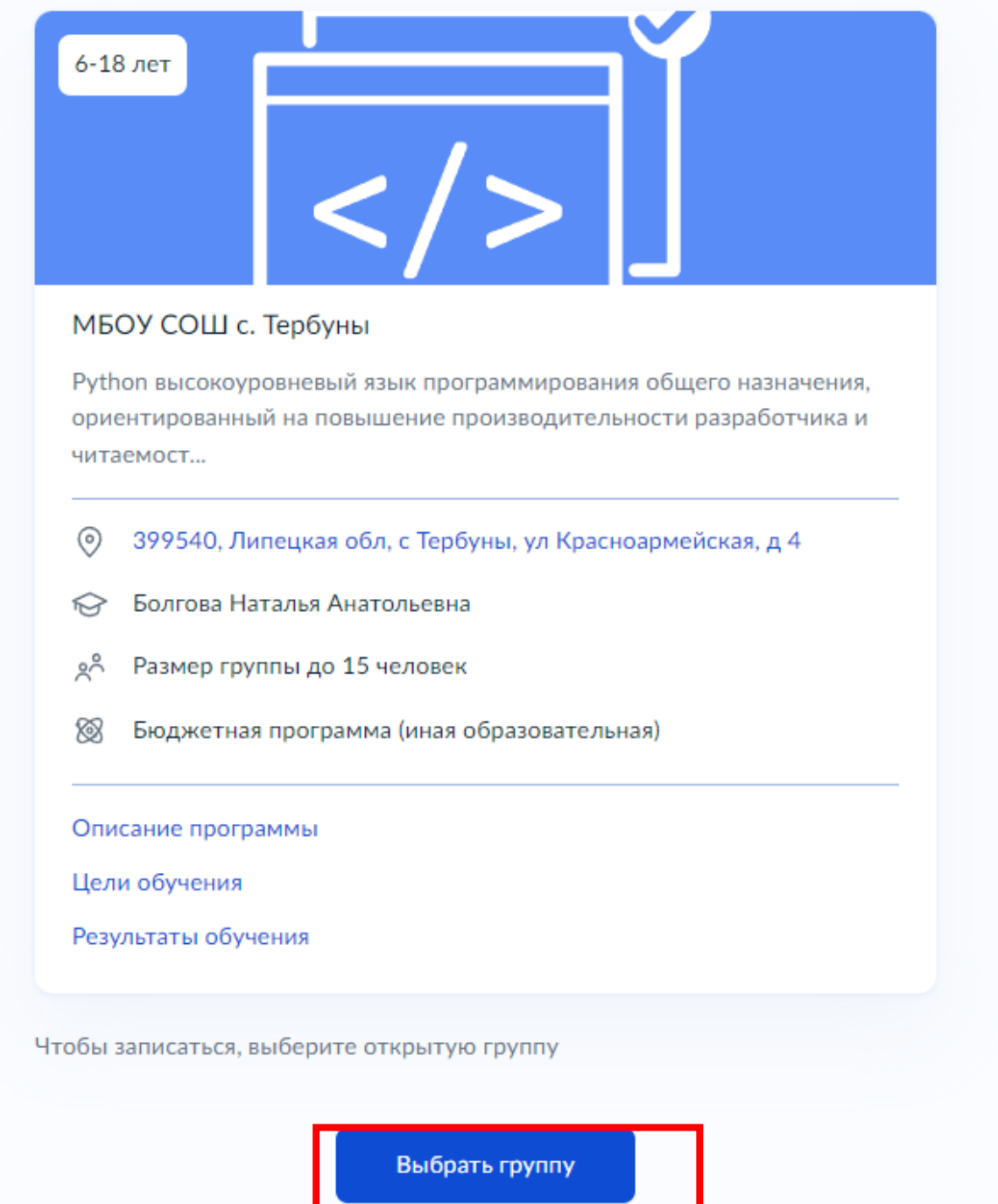

8. Печатаем фамилию педагога и выбираем «Записаться в эту группу» :

### с Назад

## Выберите группу обучения

Программирование Python-2023

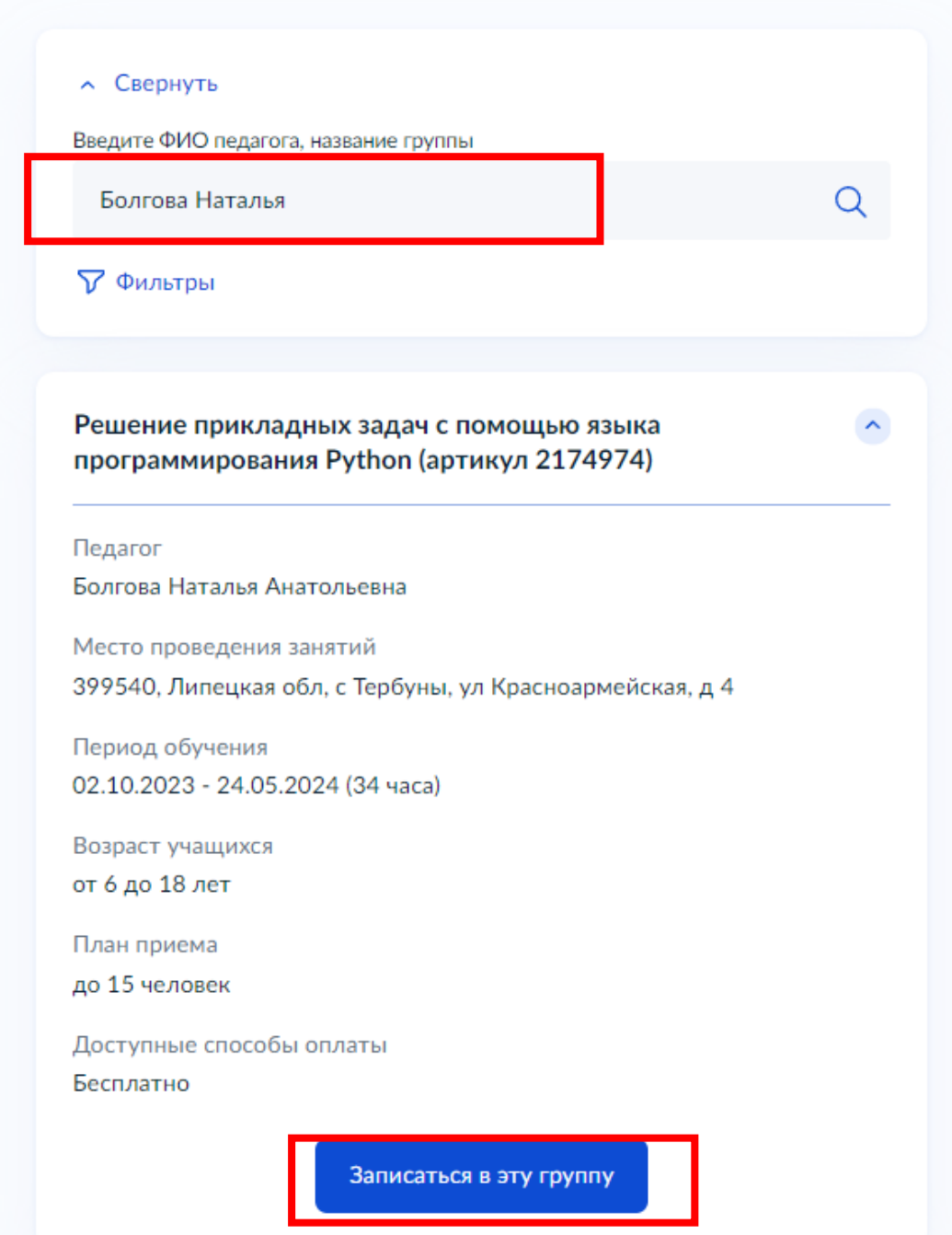

### **< Назад**

## Выберите способ оплаты

Программирование Python-2023, Решение прикладных задач с помощью языка программирования Python (артикул 2174974)

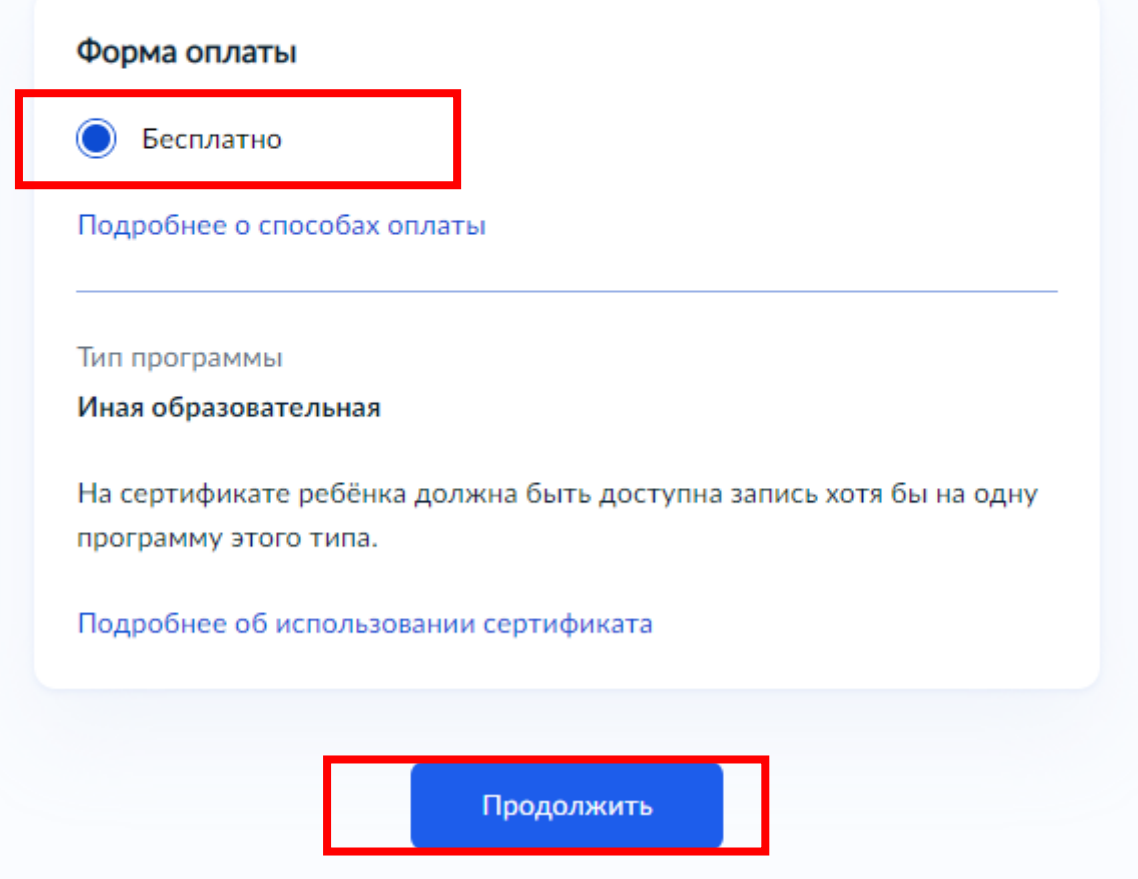

# Кого из детей вы хотите записать на кружок?

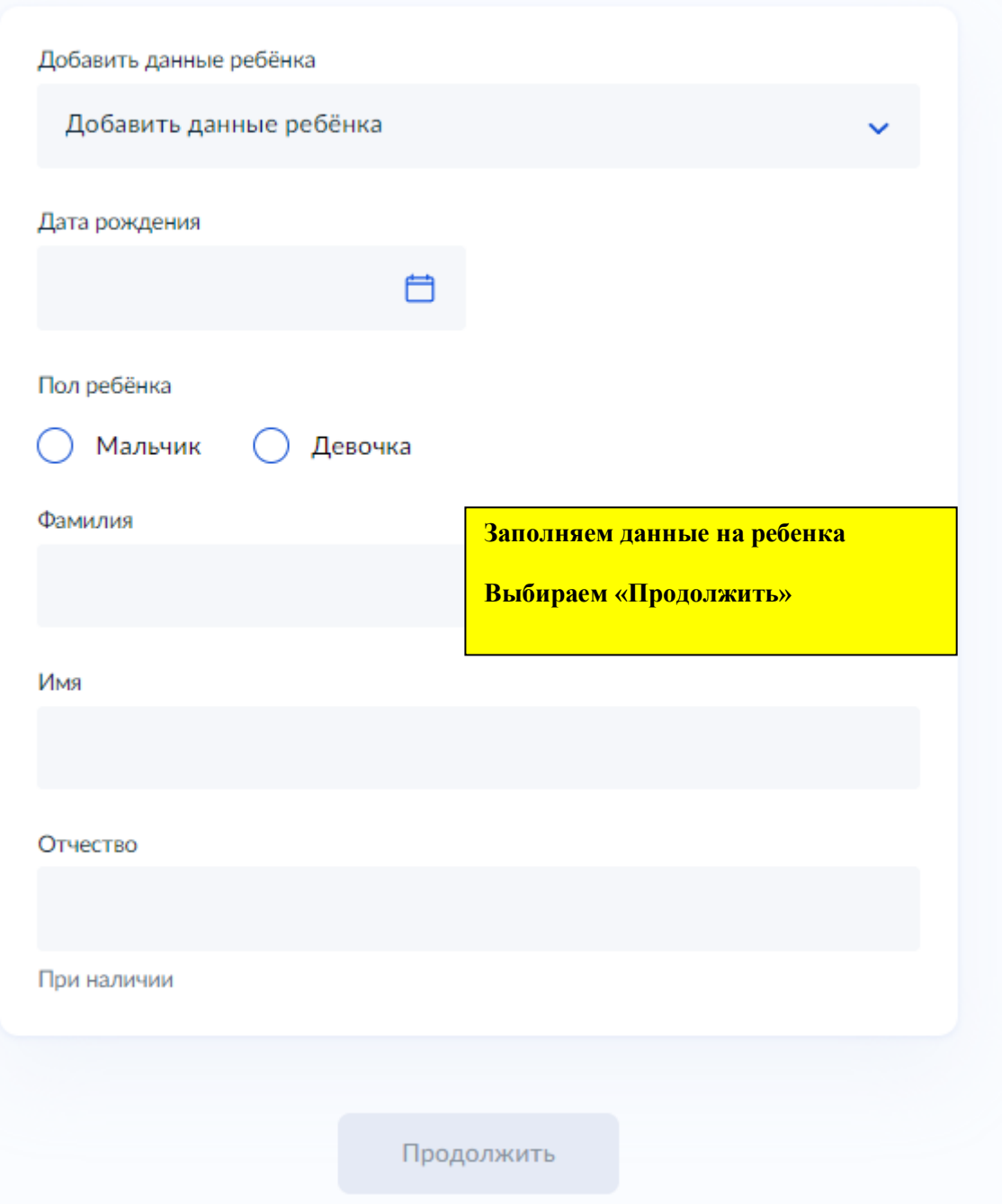

Далее по инструкции.....

«Записать»